# **La création d'un raid logiciel avec MDADM**

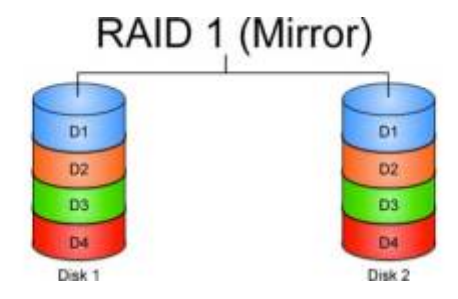

Cette fiche la création d'un RAID1 sous linux avec l'utilitaire mdadm.

Nous considérons que vous avez monté deux disques de 60Mo sur la VM.

# **Installer MDADM pour importer le RAID dans Debian**

apt install mdadm

### **Création du RAID1**

mdadm --create /dev/md0 --level=1 --raid-devices=2 /dev/sdb /dev/sdc mdadm --detail /dev/md0 cat /proc/mdstat

### **Suppression du RAID1 (Si besoin uniquement)**

```
mdadm --stop /dev/md0
# mdadm --remove /dev/md0
mdadm --zero-superblock /dev/sdb /dev/sdc
```
## **Création LVM sur RAID et système de fichier**

### **Création du PV sur le disque RAID**

pvcreate /dev/md0 pvdisplay

### **Création du VG ''vgdata''**

vgcreate vgdata /dev/md0 vgdisplay

#### **Création du LV de 30Mo**

lvcreate -n lv\_data -L 30M vgdata lvdisplay /dev/vgdata/lv\_data

#### **Formatage de la partition en ext4**

mkfs.ext4 /dev/mapper/vgdata-lv\_data

#### **Vérification**

lsblk lsblk -f

# **Manipulation avec le RAID**

#### **Assembler le RAID sur la Debian**

mdadm --assemble /dev/md0 /dev/sdb /dev/sdc

#### **Manuellement**

mdadm --assemble -scan #Detection automatique via Metadata cat /proc/mdstat mdadm --detail /dev/md0

#### **Ajouter la configuration de la grappe RAID au fichier de conf MDADM pour import au démarrage**

mdadm --detail --scan --verbose >> /etc/mdadm/mdadm.conf

#### **Monter le système de fichier**

```
mkdir /mnt/data
mount /dev/mapper/vgdata-lv_data /mnt/data
```
cat /etc/mtab | grep /mnt/data >> /etc/fstab

#### **Arrêter la VM et enlever un des 2 disques de 60Mb.**

Redémarrer la machine : le démarrage est bloqué.

df -h

→ Le système de fichiers du RAID n'est **pas** monté

cat /proc/mdstat

→ Le RAID est **inactif**

#### **Il faut activer le RAID avec un seul disque dur :**

mdadm --run /dev/md0

→ Démarre le RAID avec un disque manquant

mdadm --readwrite /dev/md0

→ Passe le RAID en lecture/écriture même avec un disque manquant

#### **Reconstruire le RAID**

Ajouter un nouveau disque de 60Mb

• Identifier le nouveau disque

lsblk

Vérifier la reconstruction & voir l'état du raid

mdadm --manage /dev/md0 --add /dev/sdb cat /proc/mdstat mdadm --detail /dev/md0

From: <https://wiki.stoneset.fr/>- **StoneSet - Documentations**

Permanent link: **<https://wiki.stoneset.fr/doku.php?id=wiki:linux:drive:mdadm>**

Last update: **2022/11/15 16:17**

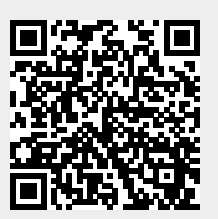